# Journal de travail

heig-vd Haute Ecole d'Ingénierie et de Gestion

Etienne Messerli

8 mars 2011

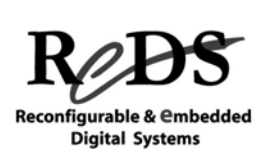

du Canton de Vaud

Copyright ©2011 EMI, REDS@HEIG-VD **Introduction labo SSA, p 1** 

### Structure d'un journal

- Page d'entête
- Énoncé de la manipulation 9Cahier des charges du travail à réaliser
- Journal de travail avec les dates
- Annexes
	- 9Fichiers, schémas, ...

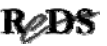

## Page d'entête du journal

- Informations à mettre sur la première page :
	- $\checkmark$ Titre de la manipulation
	- ◆Nom de l'école & du département
	- $\checkmark$  Salle : A09 ou A07
	- $\checkmark$  Nom de l'unité et classe : BSL-A, BSL-B, SSA,..
	- 9Noms des étudiants du groupe (auteurs)
	- 9Noms du professeur et ingénieur(e)s d'encadrement :
		- →Etienne Messerli
		- →préparation labo par Daniel Molla

Copyright ©2011 EMI, REDS@HEIG-VD **Introduction labo SSA, p 3 Reads** 

### Objectif d'un journal de travail Objectif d'un journal de travail

- Permettre de reprendre le travail en cours
- Justifier le temps utilisé pour la manipulation
- Contenir tous les justificatifs nécessaires
	- 9Analyse, description, modifications, résultats de simulation, résultats des mesures, …
	- 9Références aux annexes
- Ne pas recopier la donnée !

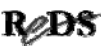

### Journal de travail : contenu Journal de travail : contenu …

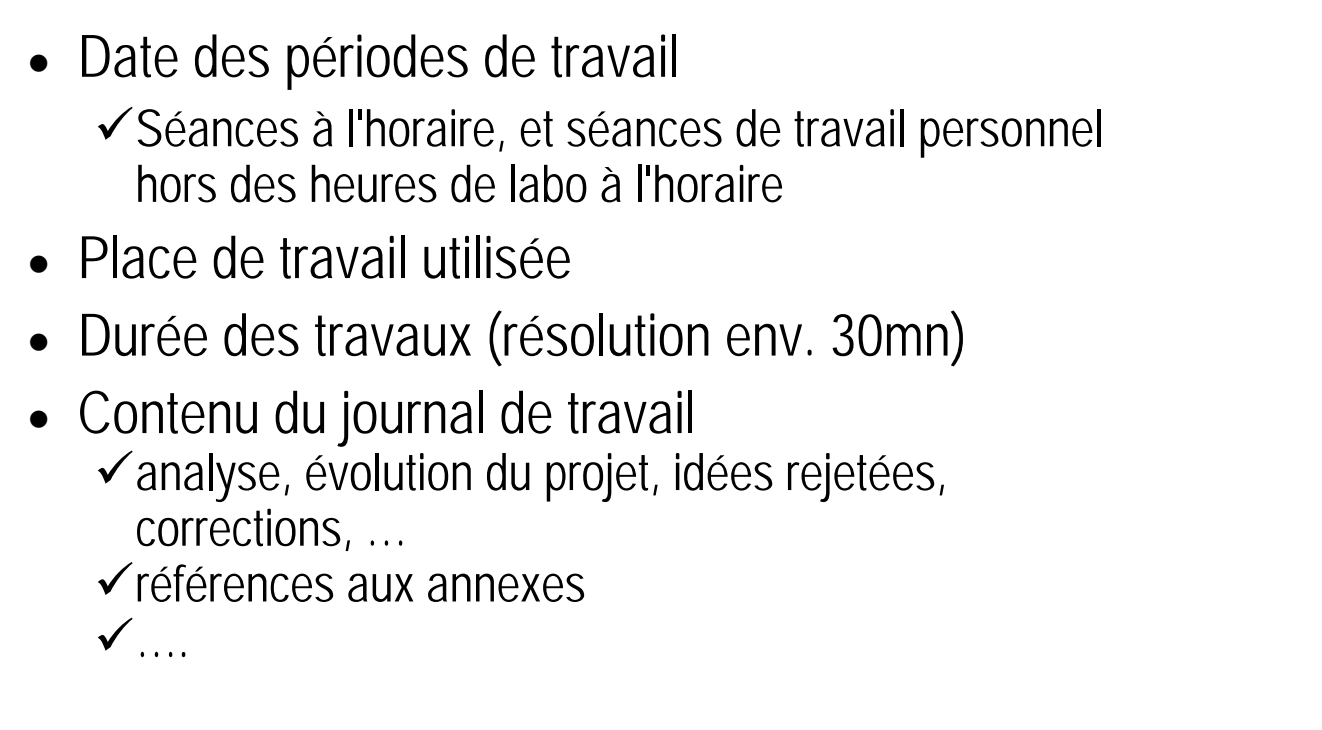

Copyright ©2011 EMI, REDS@HEIG-VD **Introduction labo SSA, p 5 ROBS** 

## ... journal de travail

Annexes :

- Titre de l'annexe avec date et auteurs
- Numérotez les annexes
- Commentaires, explications
- Types :
	- $\checkmark$  Documents manuscrits (schéma, TDV, ..)
	- ◆ Documents imprimés
		- →Chronogrammes de simulation, copie du log de QuestaSim
		- →Schéma HDL Designer, descriptions VHDL
		- →Rapport quantité de logique
		- →Vue *RTL* ou *Technology* (indiqué le logiciel!)
		- $\rightarrow$ …

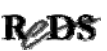

### Preuve d'une simulation manuelle ... Preuve d'une simulation manuelle ...

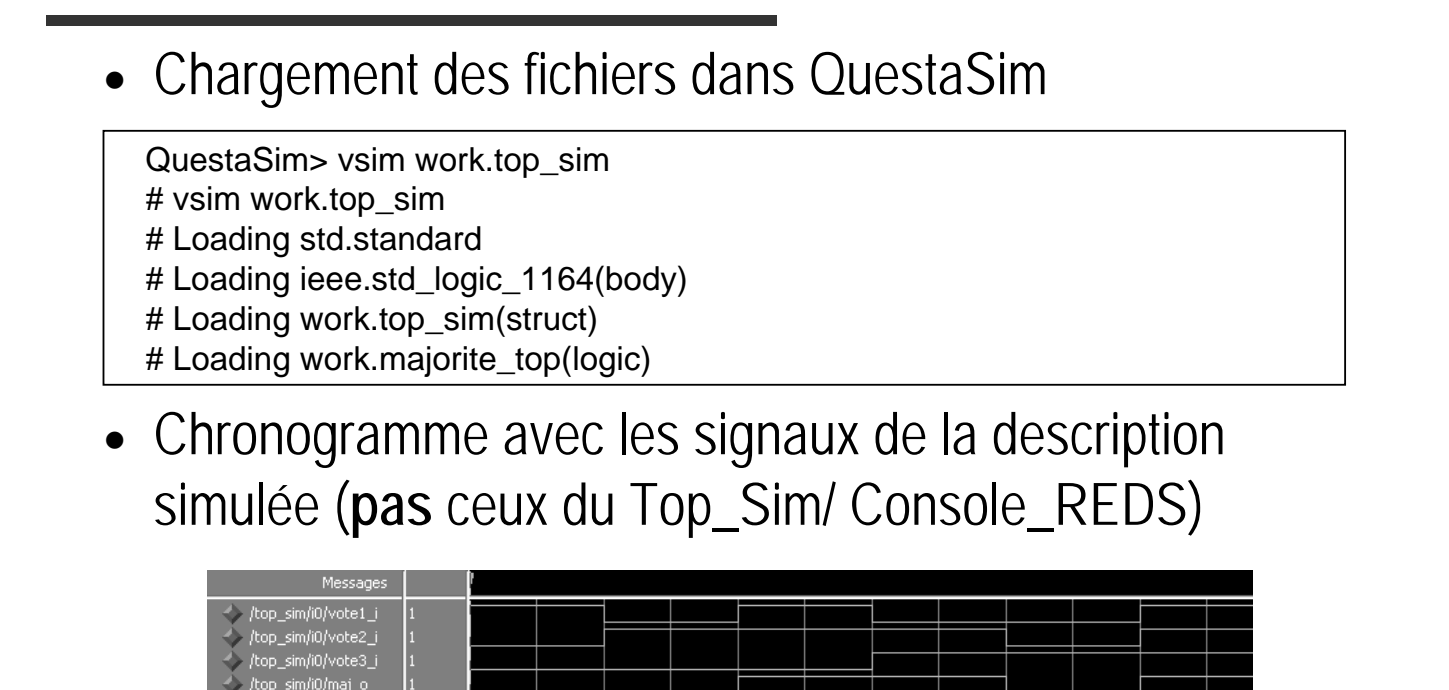

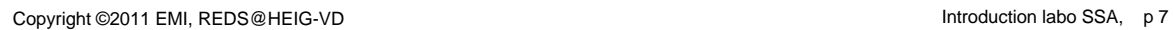

Now

600 ns

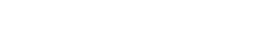

#### ReDS

#### Preuve d'une simulation auto ... Preuve d'une simulation auto ...

• Copie messages de la fenêtre log de QuestaSim

 $\checkmark$ Chargement des fichiers (Loading)

# Loading std.standard

- # Loading ieee.std logic 1164(body)
- # Loading work.Nom\_Entity(Nom\_Arch)

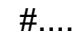

 $\checkmark$  Messages du test-bench automatique

run -all # \*\* Note: debut de la simulation  $#$  … #.... # \*\* Note: fin de la simulation

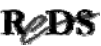

#### Exemple preuve simulation auto ... Exemple preuve simulation auto ...

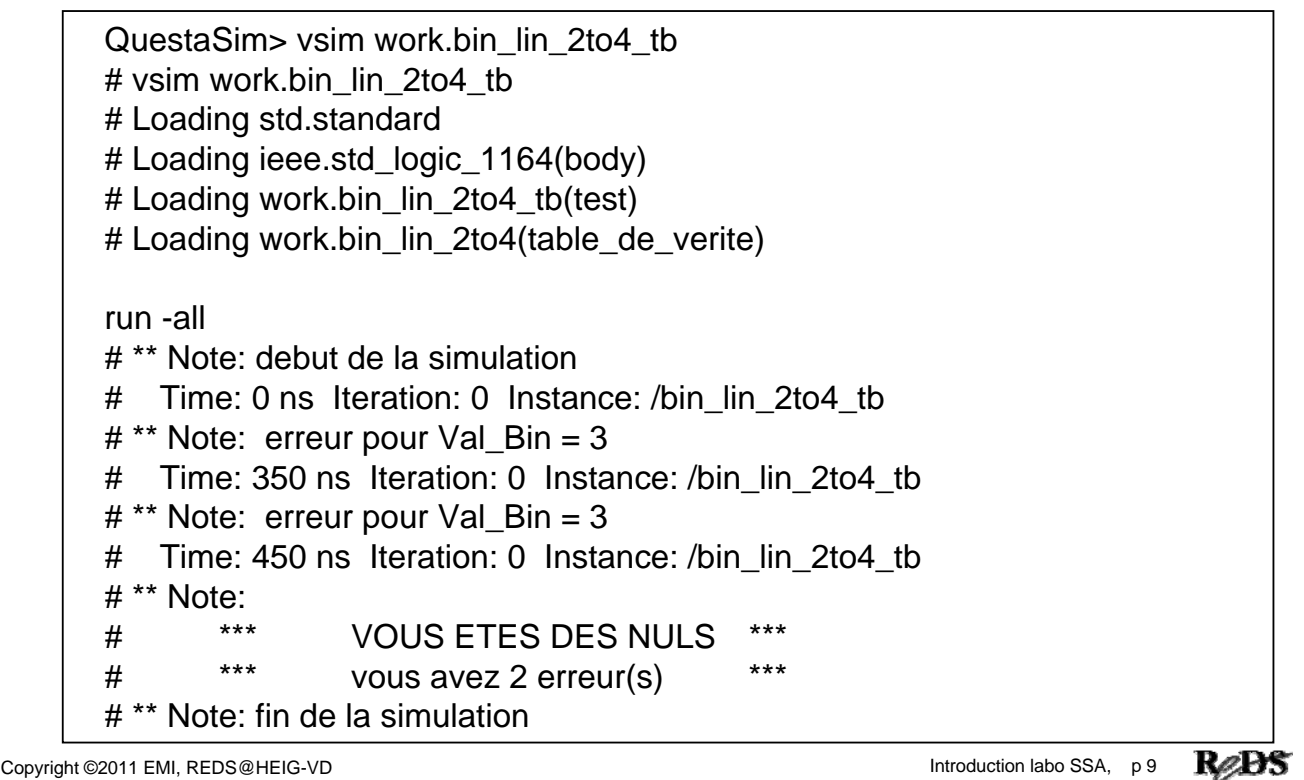

#### ... exemple preuve simulation auto ... exemple preuve simulation auto

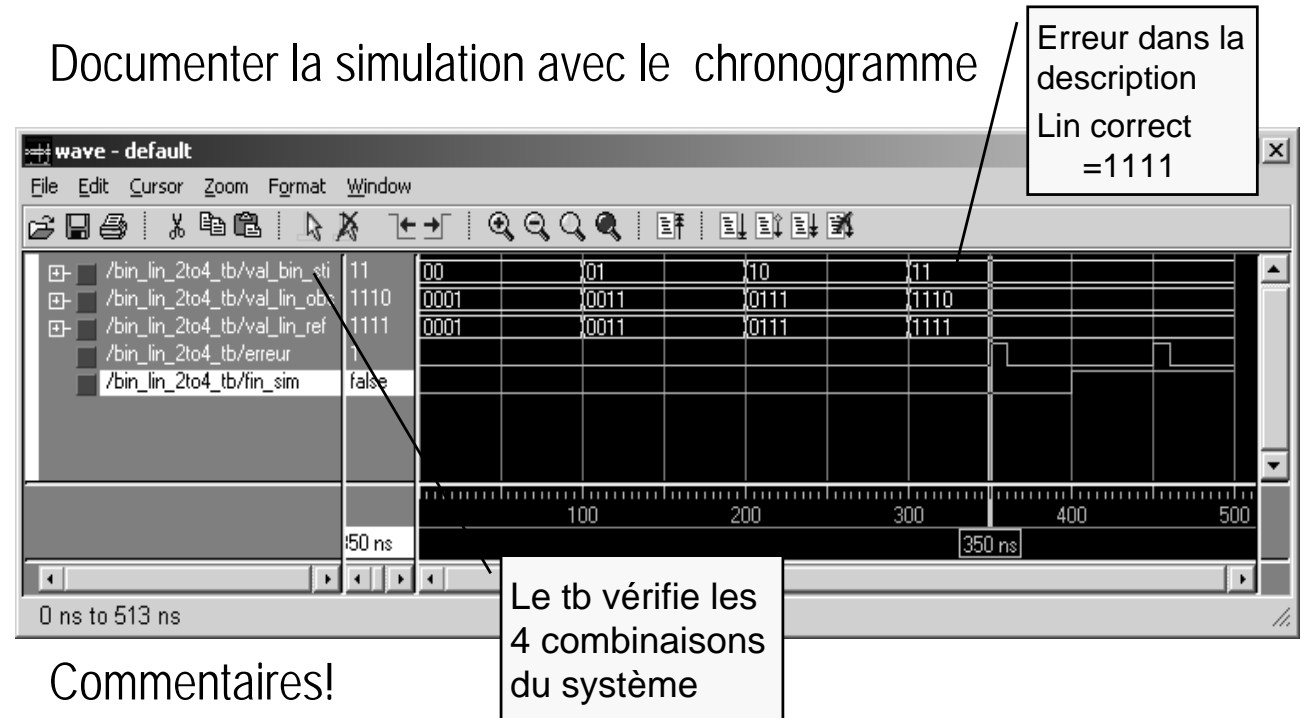

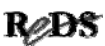

### **Organisation**

- Chaque étudiant doit disposer d'une copie du journal de travail informatique. Indispensable de:
	- $\checkmark$  faire des sauvegardes des fichiers (min. 3)
	- $\checkmark$  copie sur PC labo n'est pas une sauvegarde !
- Le journal doit être rédigé au fur et à mesure
- Remise du journal de travail
	- 9Vous êtes informé au début d'une séance du délai pour rendre le journal, généralement 1 ou 2 jours plus tard.
	- 9Pénalité de retard: -0.3 par jour sur la note du travail

Copyright @2011 EMI, REDS@HEIG-VD **introduction labo SSA, p 11** Introduction labo SSA, p 11

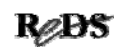

### Rendre le journal de travail

- Respecter la structure demandée
- Numéroter les pages
- Numéroter les annexes
- Vous devez dater et signer votre journal
	- $\checkmark$  Authentification auteur du contenu de votre journal

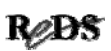

### Evaluation du journal de travail Evaluation du journal de travail

- L'évaluation ne tient compte que des informations contenues dans le journal
- Vous devez indiquer tout ce que vous pensez ou faites (je ne fais pas de spéculation)
- Il doit y avoir des traces de vos erreurs et de leurs corrections (ne pas TOUT effacer)  $\checkmark$  justification du temps de travail utilisé
- Vous devez justifier vos commentaires, remarques, conclusion, ..

Copyright ©2011 EMI, REDS@HEIG-VD **Introduction labo SSA, p 13 INTERNATION** 

### Documents fournis

- Documents informatiques :
	- $\checkmark$  Site REDS, page formation, cours BSL
	- 9 Copie de la présentation sur le "Journal de travail"
	- $\checkmark$  Chablon pour journal de travail :
		- $\rightarrow$  fichier : Chablon Journal.doc
- Source projets HDL Designer:
	- $\checkmark$  Sur le serveur : site REDS

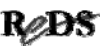